# **Überprüfung und Fehlerbehebung in StackWise auf Catalyst 9200/9300**

## **Inhalt**

Einleitung Voraussetzungen Verwendete Komponenten Stackwise-Plattformen Stackwise-Hardware Hintergrundinformationen Fehlerbehebung und Überprüfung im Stack Stackweiser Betrieb Hinzufügen oder Ersetzen eines Elements Fehlerbehebung bei StackWise-bezogenen Betriebsproblemen Problem - Unerwartetes Neuladen eines oder mehrerer Mitglieder Problem: Das Mitglied kann nicht dem Stack hinzugefügt/ersetzt werden. Problem: C9300X Gemischter Stack lässt sich in Unterringe aufteilen/uneinheitliche Stack-Geschwindigkeiten Überprüfen und Validieren von StackWise TAC kontaktieren Zusammenfassung Zugehörige Informationen

## **Einleitung**

In diesem Dokument wird die Fehlerbehebung bei häufigen Fehlerszenarien in StackWise-Bereitstellungen von Catalyst 9200/9200L und 9300/9300L beschrieben.

## **Voraussetzungen**

### **Verwendete Komponenten**

Dieser Abschnitt enthält die Produkt-IDs (PIDs) und die zugehörigen Komponenten, die für StackWise der Catalyst 9000-Familie relevant sind.

Die Informationen in diesem Dokument beziehen sich auf Geräte in einer speziell eingerichteten Testumgebung. Alle Geräte, die in diesem Dokument benutzt wurden, begannen mit einer gelöschten (Nichterfüllungs) Konfiguration. Wenn Ihr Netzwerk in Betrieb ist, stellen Sie sicher, dass Sie die möglichen Auswirkungen aller Befehle kennen.

#### **Stackwise-Plattformen**

Die Klingeltongeschwindigkeit variiert je nach PID. Diese PIDs unterstützen StackWise:

- Cisco Catalyst 9200 StackWise-160
- Cisco Catalyst 9200L StackWise-80
- Cisco Catalyst 9300 StackWise-480
- Cisco Catalyst 9300L StackWise-320

• Cisco Catalyst 9300X - StackWise-1T

#### **Stackwise-Hardware**

PID-Stack-Kits für C9200/C9200L und C9300L enthalten einen Stack-Adapter, der sich in das Chassis einfügt, und ein Kabel, das mit dem Adapter verbunden wird. Für die C9300/9300X-PID-Stack-Kits ist nur das Kabel erforderlich.

## **Hintergrundinformationen**

Dieser Artikel gilt für Catalyst Switches der Serien 9200/9200L, 9300/9300L und 9300X.

Die StackWise-Architektur ermöglicht einen Stack mit bis zu acht Switches in einer Ring-Topologie, um eine hohe Dichte an Stack-Bandbreite zu erzielen. Die Stack-Architektur erweitert den Formfaktor, den Durchsatz, die Portdichte und die Redundanz der Switches und bietet eine zentrale Kontroll- und Verwaltungsebene. Sie vereinfacht das Management und sorgt für eine höhere Ausfallsicherheit und Skalierbarkeit.

## **Fehlerbehebung und Überprüfung im Stack**

Betriebsprobleme in etablierten Stacks entstehen häufig durch das automatische Neuladen eines oder aller Mitgliedsgeräte, wobei das Zusammenführen des Stacks einen häufigen Grund für das Neuladen darstellt. In diesem Abschnitt wird erläutert, wie die Instabilität des Stack-Rings Neuladevorgänge und andere Probleme verursachen kann und wie der Stack-Ring validiert und damit verbundene Probleme behoben werden können.

#### **Stackweiser Betrieb**

Verbinden von zwei oder mehr (bis zu acht) Switches mit dem entsprechenden StackWise Stack-Kit zu einem Daten-Stack Der Stack-Ring ermöglicht die Interkonnektivität zwischen den Aktiv-/Standby-Switches und den Switches der Switches. Der Ring kann mit halber oder voller Kapazität arbeiten.

Das Stack Discover Protocol (SDP) wird von den mit der Stack-Topologie verbundenen Switches zur Erkennung von Nachbarn und zur Rollenauswahl verwendet. Nach dem Hochfahren und bevor die Switch-Software vollständig geladen wird, wird ein 120-sekündiges Auswahlfenster angezeigt, in dem die Mitglieder erkannt werden und die Rollen "active" und "standby" bestimmt werden.

Die aktive Auswahl wird durch die höchste Priorität und die niedrigste MAC-Adresse bestimmt. Bei aktivierter Auswahl und Erkennung aller Mitglieder wird der Standby-Modus nach denselben Kriterien ausgewählt - mit der nächsthöheren Priorität oder der nächstniedrigeren MAC-Adresse. Hier sind weitere Punkte zu beachten:

- Switch-Priorität wird manuell konfiguriert die Änderung wird nach dem Neuladen wirksam
- Switch-Nummern bleiben auch nach dem Neuladen und bei Entfernen eines Mitglieds bestehen
- Switch-Nummernkonflikte werden durch die aktiven
- Die Switch-Nummern spiegeln nicht die physische Ausrichtung der Switches im Stack wider.

#### **Hinzufügen oder Ersetzen eines Elements**

Beim Implementieren eines neuen Stacks oder beim Hinzufügen eines Elements zu einem bereits erstellten Stack müssen mehrere Faktoren berücksichtigt werden. Schließen Sie einen eingeschalteten Switch niemals an einen eingeschalteten Stack an. Schließen Sie neue Elemente an, während sie heruntergefahren sind, um eine Stack-Zusammenführung zu vermeiden. Darüber hinaus sollten folgende Punkte berücksichtigt werden:

- Cisco  $IOS^@$  XE-Version muss übereinstimmen
- Lizenzstufe muss übereinstimmen
- Betriebsmodus (Installation vs. Paket) muss übereinstimmen

Die Funktion zur automatischen Aktualisierung kann beim Hinzufügen eines neuen Switches verwendet werden, um diese Konfliktprobleme zu beheben. Er wird mit dem folgenden Befehl implementiert:

<#root> C9300-Stack# **config t** Enter configuration commands, one per line. End with CNTL/Z. C9300-Stack(config)# **software auto-upgrade enable** C9300-Stack(config)# **end**

C9300-Stack#

**Hinweis**: Die Funktion zur automatischen Aktualisierung ist nur im Installationsmodus verfügbar. Der Paketmodus unterstützt keine automatische Aktualisierung. Der Paketmodus erfordert einen manuellen Eingriff, um Fehler aufgrund fehlerhafter Versionslizenzen zu beheben.

#### **Fehlerbehebung bei StackWise-bezogenen Betriebsproblemen**

Wenn die Kommunikation zwischen dem aktiven/Standby-Gerät und den Mitgliedern unterbrochen wird, treten Neuladevorgänge auf. Chronische Instabilität kann dazu führen, dass sich der Stapel teilt und verschmilzt.

Die meisten Stack-bezogenen Instabilitäten sind auf eine falsche Ausrichtung der physischen Stack-Medien zurückzuführen - der Stack-Kabel und/oder Stack-Adapter. Wenn die Komponenten des Stacks chronisch instabil sind, setzen Sie die Stack-Hardware wieder ein, und stellen Sie sicher, dass die Daumenschrauben des Kabels handfest angezogen sind. Verwenden Sie die weiter unten im Dokument aufgeführten Verifizierungsbefehle, um zu bestimmen, welche Elemente am stärksten betroffen sind.

#### **Problem - Unerwartetes Neuladen eines oder mehrerer Mitglieder**

Der aktive und der Standby-Datenverkehr steuern den Datenverkehr untereinander sowie mit den

zugehörigen Geräten. Erneutes Laden tritt auf, wenn die Kommunikation zwischen den Stack-Elementen und dem Standby/Active unterbrochen wird.

Der Grund für das letzte Neuladen wird in der Ausgabe des Befehls **show version** angezeigt:

<#root>

C9300-Stack#

**show version**

Cisco IOS XE Software, Version 16.12.05b Cisco IOS Software [Gibraltar], Catalyst L3 Switch Software (CAT9K\_IOSXE), Version 16.12.5b, RELEASE SOF Technical Support: http://www.cisco.com/techsupport Copyright (c) 1986-2021 by Cisco Systems, Inc. Compiled Thu 25-Mar-21 13:21 by mcpre

C9300-Stack uptime is 2 days, 1 hour, 18 minutes

Uptime for this control processor is 2 days, 1 hour, 20 minutes

System returned to ROM by Reload Command

System image file is "flash:packages.conf"

**Last reload reason: stack merge**

Im Folgenden werden häufige Gründe für das erneute Laden aufgeführt, wenn eine Stack-Instabilität eine Rolle spielt:

- Zusammenführen von Stapeln
- EHSA-Zeitüberschreitung
- Aktiv und Standby verloren

Verwenden Sie den Befehl **show logging onboard switch <number> uptime detail**, um den Betriebsverlauf eines bestimmten Switches im Stack anzuzeigen:

<#root>

C9300-Stack#

**show logging onboard switch 3 uptime detail**

-------------------------------------------------------------------------------- UPTIME SUMMARY INFORMATION -------------------------------------------------------------------------------- First customer power on : 06/23/2020 04:08:31 Total uptime : 1 years 0 weeks 6 days 23 hours 49 minutes Total downtime : 0 years 12 weeks 6 days 11 hours 51 minutes Number of resets : 84 Number of slot changes : 5 Current reset reason : Reload Command Current reset timestamp : 09/26/2021 14:49:07 Current slot : 3 Chassis type : 22 Current uptime : 0 years 0 weeks 2 days 1 hours 0 minutes -------------------------------------------------------------------------------- -------------------------------------------------------------------------------- UPTIME CONTINUOUS INFORMATION -------------------------------------------------------------------------------- Time Stamp | Reset | Uptime MM/DD/YYYY HH:MM:SS | Reason | years weeks days hours minutes --------------------------------------------------------------------------------

09/06/2021 21:47:16 stack merge 0 0 0 14 0

```
09/06/2021 22:06:01 stack merge 0 0 0 0 10
```

```
09/20/2021 15:48:38 Reload Command 0 0 0 0 25
```
09/20/2021 16:11:59 Reload Command 0 0 0 0 20

09/26/2021 14:49:07 stack merge 0 0 5 22 0

--------------------------------------------------------------------------------

Die Mehrzahl der mit der Stack-Instabilität zusammenhängenden Nachladungen kann durch Wiedereinsetzen der Stack-Hardware gelöst werden. Verwenden Sie Verifizierungsbefehle, um festzustellen, welche Switches instabil sind und wie oft sie neu geladen werden, und setzen Sie die diesem Element zugeordnete Stack-Hardware wieder ein.

Der Befehl **show switch stack-ports summary** kann verwendet werden, um schnell zu erkennen, welche Geräte instabil sind:

<#root>

C9300-Stack#

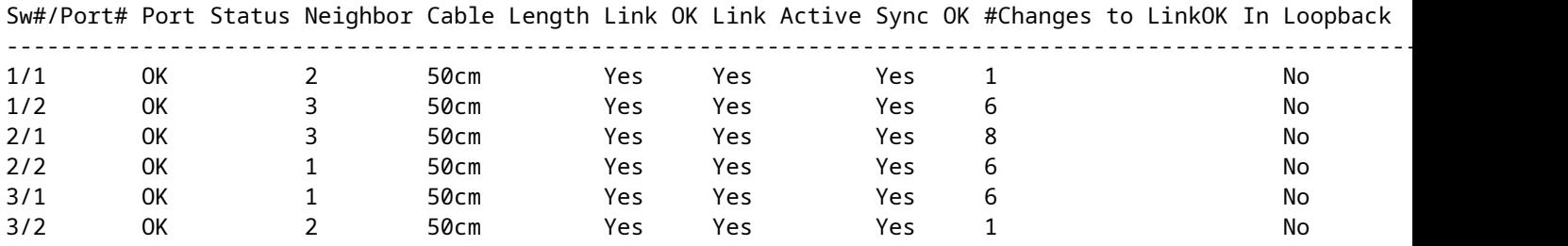

In diesem Beispiel wird Switch 2 chronisch neu geladen. Sie können sehen, dass beide Stack-Ports auf diesem Switch zahlreiche Änderungen am Verbindungsstatus anzeigen. Die Switches 1 und 3 tun dies ebenfalls, aber diese Werte korrelieren wahrscheinlich mit den erneuten Lasten von Switch 2. Setzen Sie die Stack-Hardware, die Switch 1 mit Switch 2 verbindet, sowie die Hardware zwischen 2 und 3 wieder ein. Die Verbindung zwischen den Schaltern 1 und 3 flatterte nicht.

Die Stack-Verbindungen können während der Ausführung des Stacks wieder eingesetzt werden. Stellen Sie jedoch sicher, dass jeweils nur eine Verbindung wieder eingesetzt wird. Die vollständige Trennung eines Switches verursacht eine Zusammenführung des Stacks nach der Wiedereinführung.

Bei früheren Versionen von StackWise-relevantem Code sind Software-Fehler bekannt. Wenn die Probleme nach dem Wiedereinsetzen der Stack-Hardware weiter bestehen, aktualisieren Sie auf eine empfohlene Version, und/oder wenden Sie sich an das TAC.

Relevante Bug-IDs:

- Weitere Informationen finden Sie unter Cisco Bug-ID [CSCvq56135.](https://bst.cloudapps.cisco.com/bugsearch/bug/CSCvq56135)
- Weitere Informationen finden Sie unter Cisco Bug-ID [CSCvq48005.](https://bst.cloudapps.cisco.com/bugsearch/bug/CSCvq48005)
- Weitere Informationen finden Sie unter Cisco Bug-ID [CSCvr3](https://bst.cloudapps.cisco.com/bugsearch/bug/CSCvr32460)2460.
- Weitere Informationen finden Sie unter Cisco Bug[-ID CSCvn3](https://bst.cloudapps.cisco.com/bugsearch/bug/CSCvn30950)0950.
- Weitere Informationen finden Sie unter Cisco Bug ID [CSCvo62414.](https://bst.cloudapps.cisco.com/bugsearch/bug/CSCvo62414)

Es ist auch ein Problem bekannt, das sich auf die Stack-Hardware von StackWise-Plattformen auswirkt, was sich als Authentifizierungsfehler bemerkbar macht. Dies ist eine Beispiel-Fehlermeldung von einem C9200L:

```
Stack Adapter Auth Fail : SIF SERDES CABLE EASTBOUND
*** Stack adapter authentication failed on stack port 1 on switch 1
Error-2:
*** Stack adapter authentication failed on stack port 2 on switch 1 
Stack Adapter Auth Fail : SIF_SERDES_CABLE_WESTBOUND
```
Relevante Bug-IDs:

- Weitere Informationen finden Sie unter Cisco Bug-ID [CSCvs42280.](https://bst.cloudapps.cisco.com/bugsearch/bug/CSCvs42280)
- Weitere Informationen finden Sie unter Cisco Bug ID [CSCvo12056.](https://bst.cloudapps.cisco.com/bugsearch/bug/CSCvo12056)

Wenn diese Bedingung auftritt und auch nach einem erneuten Laden noch andauert, kann dies Auswirkungen auf die Komponente selbst haben. Wenden Sie sich für Unterstützung an das Technical Assistance Center (TAC).

#### **Problem: Das Mitglied kann nicht dem Stack hinzugefügt/ersetzt werden.**

Wenn ein Element nicht beitritt, deutet dies darauf hin, dass die Voraussetzungen für Stackwise nicht erfüllt sind, oder es besteht ein Problem mit der Verbindung zwischen dem neuen Element und dem Rest des Stacks.

Stellen Sie sicher, dass die Voraussetzungen für StackWise erfüllt sind:

- Die Softwareversion für das neue Element muss mit der Version des Stacks übereinstimmen.
- Die Lizenzstufe muss übereinstimmen.
- Betriebsmodus (Installation vs. Paket) muss übereinstimmen
- Stacks mit gemischten PID-Switches werden nicht unterstützt (weitere Informationen finden Sie im Datenblatt).

Stellen Sie sicher, dass das Stack-Kit richtig installiert ist. Für C9200L und C9300L sind Stack-Adapter erforderlich. Richten Sie die Hardware richtig aus, indem Sie die Daumenschrauben von Hand festziehen. Achten Sie darauf, die Schrauben nicht zu fest anzuziehen.

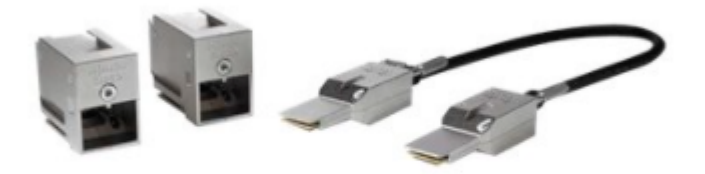

*StackWise-80 Stack-Kit (C9200L)*

Mit dem Stack-Kit STACK-T1-XXCM des C9300 sind die Kabel so hergestellt, dass sie sich kopfüber in das Gehäuse einsetzen lassen. Stellen Sie sicher, dass das Cisco Logo nach oben zeigt und dass Sie die Griffschrauben vollständig anbringen können, um eine falsche Installation zu vermeiden.

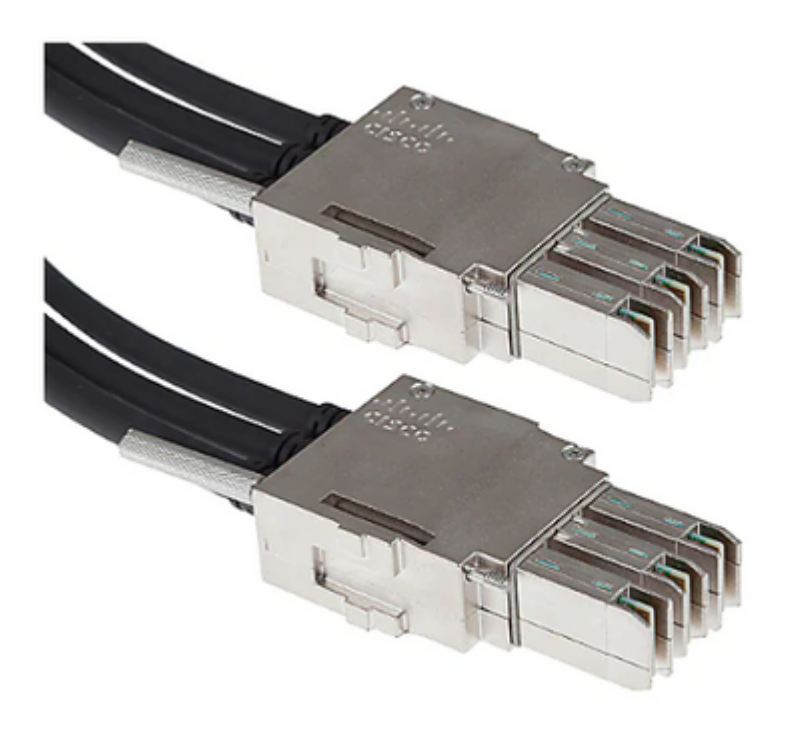

*StackWise-480-Kabelverbindung*

**Hinweis**: Es gibt ein Cisco Logo, das in das Metall eingefräst ist. Stellen Sie sicher, dass das Logo mit der rechten Seite nach oben und nicht umgekehrt angezeigt wird, um eine ordnungsgemäße Installation zu gewährleisten.

Wenn die Voraussetzungen erfüllt sind und die Hardware ordnungsgemäß installiert ist, stellen Sie sicher, dass der problematische Switch die Stack-Hardware erkennt. Diese Ausgabe ist spezifisch für den C9200L:

<#root> Switch# **show inventory** NAME: "c92xxL Stack", DESCR: "c92xxL Stack" PID: C9200L-24P-4X , VID: V01 , SN: JAE2332006G NAME: "Switch 1", DESCR: "C9200L-24P-4X" **<<<---- This entry represents the chassis** PID: C9200L-24P-4X , VID: V01 , SN: JAE2332006G NAME: "StackPort1/1", DESCR: "StackPort1/1" **<<<--- This entry represents the 50CM cable connected in Stackport 1/1** PID: STACK-T4-50CM , VID: V01 , SN: LCC2325G3XW NAME: "StackPort1/2", DESCR: "StackPort1/2" **<<<--- This entry represents the 50CM cable connected in Stackport 1/2** PID: STACK-T4-50CM , VID: V01 , SN: LCC2325G410 NAME: "StackAdapter1/1", DESCR: "StackAdapter1/1" PID: C9200-STACK , VID: V01 , SN: JAE2332133J **<<<--- This entry represents the stack adapter in Stackport 1/1** NAME: "StackAdapter1/2", DESCR: "StackAdapter1/2" PID: C9200-STACK , VID: V01 , SN: JAE23321DDK **<<<--- This entry represents the stack adapter in Stackport 2/2**

Erkennt der Switch eine oder mehrere Komponenten des Stack-Kits nicht, muss diese genauer untersucht werden. Wenden Sie sich an das TAC.

#### **Problem: C9300X Gemischter Stack lässt sich in Unterringe aufteilen/uneinheitliche Stack-Geschwindigkeiten**

Die C9300X bringt hohe Geschwindigkeit (1 TB) mit. Gemischte Stacks mit C9300X- und Nicht-Hochgeschwindigkeits-Stacks werden unterstützt, obwohl die Stack-Ringgeschwindigkeit für den gesamten Stack in diesem Fall der Geschwindigkeit des langsamsten Elements entspricht.

Diskrepanzen in der Geschwindigkeit der Stack-Schnittstelle führen zu einem geteilten Stack. Bestätigen Sie die Stack-Ring-Geschwindigkeit mit **Show Switch Stack-Ring-Geschwindigkeit**.

Device#show switch stack-ring speed Stack Ring Speed : 1000G Stack Ring Configuration: Full Stack Ring Protocol : StackWise Stack Ring Next-boot Speed: 1000G

Ändern Sie die Stack-Ringgeschwindigkeit mit Switch-Stack-Geschwindigkeit [high] | gering].

Device# switch stack-speed high

### **Überprüfen und Validieren von StackWise**

In diesem Abschnitt finden Sie Befehle zum Überprüfen und ValidierenStapelweiseum sicherzustellen, dass der Stack richtig eingerichtet ist undoperiert wie erwartet.

Der Befehl **show switch detail** liefert Informationen zur Stack-Hardware, zum Port-Status und zu den Nachbarn. Darüber hinaus werden aktive und Standby-Switches sowie alle zugehörigen Switches identifiziert.

<#root>

C9300-Stack#

**show switch detail**

Switch/Stack Mac Address : 9077.ee4a.6b00 - Local Mac Address Mac persistency wait time: Indefinite H/W Current Switch# Role Mac Address Priority Version State ------------------------------------------------------------------------------------- \*1 Active 9077.ee4a.6b00 15 V03 Ready 2 Standby 7cad.4f5f.e000 1 V03 Ready 3 Member 9077.ee4a.6e00 1 V03 Ready Stack Port Status Neighbors Switch# Port 1 Port 2 Port 1 Port 2 -------------------------------------------------------- 1 OK OK 2 3 2 OK OK 3 1 3 OK OK 1 2

Der Befehl **show switch stack-ports summary** liefert weitere Informationen über die Eigenschaften des Stack-Rings.

**Tipp:** Achten Sie auf #Changes **to Link OK**, Werte größer als 1 in dieser Spalte können auf Instabilität hinweisen.

<#root>

C9300-Stack#

**show switch stack-ports summary**

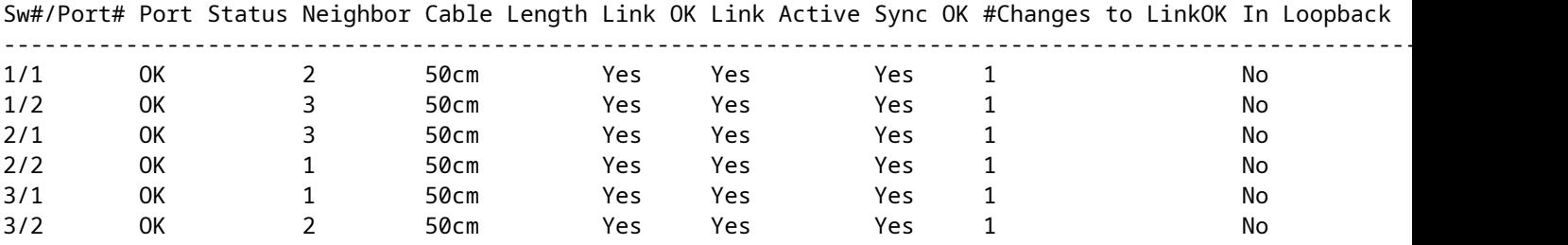

Mit dem Befehl **show switch stack-bandwidth** kann schnell erkennen, ob der Switch mit halber oder voller Kapazität in Betrieb ist.

<#root>

C9300-Stack#

**show switch stack-bandwidth**

Stack Current Switch# Role Bandwidth State ------------------------------------------------------------ \*1 Active 480G Ready 2 Standby 480G Ready 3 Member 480G Ready

#### **TAC kontaktieren**

Wenn das Problem nach der Behebung weiterhin besteht, wenden Sie sich an das TAC. Stellen Sie sicher, dass Ihr TAC-Ticket mit relevanten Daten eingereicht wird, um Verzögerungen zu vermeiden. Zu den nützlichen Datensätzen gehören:

Ausgabe - show technical support

Dieses Dienstprogramm stellt die Ausgabe einer Sammlung relevanter show-Befehle bereit. Die Ausgabe ist ausführlich. Denken Sie also daran, wenn das Dienstprogramm ausgeführt wird. Leiten Sie die Ausgabe in eine Datei um, oder speichern Sie sie in einem anderen Format, und laden Sie sie in das TAC-Ticket hoch.

 $\langle$ #root $\rangle$ 

C9300-Stack#

**show tech-support**

Archivdatei - Binäres Tracelog Archiv

Dieses Dienstprogramm nutzt die Funktionen für persistente Ablaufverfolgung der Plattform. Verwenden Sie diese Befehle, um ein Archiv zu erstellen, das auf lokalen Flash-Medien gespeichert wird.

<#root>

C9300-Stack#

**request platform software trace slot switch 1 r0 archive**

Creating archive file [flash:C9300-Stack 1 RP 0 trace archive-20210929-151348.tar.gz] Done with creation of the archive file: [flash:C9300-Stack\_1\_RP\_0\_trace\_archive-20210929-151348.tar.gz] C9300-Stack#

**request platform software trace slot switch 2 r0 archive**

Creating archive file [flash-2:RP\_0\_trace\_archive-20210929-151358.tar.gz] Done with creation of the archive file: [flash-2:RP\_0\_trace\_archive-20210929-151358.tar.gz] C9300-Stack#

**request platform software trace slot switch 3 r0 archive**

Das Dienstprogramm wird für jedes Mitglied ausgeführt. Der Dateiname und der Speicherort werden in der Ausgabe des Dienstprogramms angegeben. Die Datei wird auf das lokale Flash-Medium des Switches geschrieben, für den das Dienstprogramm ausgeführt wurde. Hängen Sie die Dateien an das TAC-Ticket an.

Vor einem unerwarteten Neuladen wird häufig ein binärer Trace-Dump auf lokale Medien ausgeführt. Diese Archive sind nützlich und stellen Daten dar, die in einem manuell erstellten Archiv fehlen würden.

Überprüfen Sie in flash/crashinfo jedes Mitglieds, ob relevante Dateien geschrieben wurden. Suchen Sie nach Dateien, die direkt vor der Wiederherstellung des Systems geschrieben wurden.

Verwenden Sie die Befehle **show version** oder **show logging onboard switch <Nummer> detail**, um den Zeitpunkt zu bestimmen, zu dem das System neu gestartet wurde.

<#root>

C9300-Stack#

**show version**

```
Cisco IOS XE Software, Version 16.12.01
Cisco IOS Software [Gibraltar], Catalyst L3 Switch Software (CAT9K_IOSXE), Version 16.12.1, RELEASE SOFT
Technical Support: http://www.cisco.com/techsupport
Copyright (c) 1986-2019 by Cisco Systems, Inc.
Compiled Tue 30-Jul-19 19:26 by mcpre
<snip>
<snip>
C9300-Stack uptime is 5 hours, 5 minutes
Uptime for this control processor is 4 hours, 50 minutes
System returned to ROM by SSO Switchover
System restarted at 14:04:40 EST Sun Feb 14 2021
System image file is "flash:packages.conf"
Last reload reason: stack merge
<#root>
C9300-Stack#
show logging onboard switch 2 uptime detail
 --------------------------------------------------------------------------------
UPTIME SUMMARY INFORMATION
--------------------------------------------------------------------------------
First customer power on : 02/12/2020 00:56:09
Total uptime : 0 years 0 weeks 5 days 0 hours 28 minutes
Total downtime : 0 years 13 weeks 0 days 18 hours 31 minutes
Number of resets : 22
```

```
Number of slot changes : 1
Current reset reason : stack merge
Current reset timestamp : 02/14/2021 14:04:40
Current slot : 2
Chassis type : 52
Current uptime : 0 years 0 weeks 0 days 8 hours 0 minutes
--------------------------------------------------------------------------------
<snip>
```
Suchen Sie nach Archiven, die geschrieben wurden, die dem erneuten Laden des Systems entsprechen, oder die direkt vorher erstellt wurden. Dateinamen, die **Systemberichte** enthalten**,** enthalten in der Regel praktikable Informationen, die das TAC für die Untersuchung verwenden kann.

TAC kann weitere interessante Archive identifizieren.

<#root>

C9300-Stack#

**dir crashinfo:**

```
-#- --length-- ---------date/time--------- path
2 16384 Feb 14 2021 18:51:37.0000000000 +00:00 tracelogs
3 1623 Feb 14 2021 14:02:08.0000000000 +00:00 tracelogs/flashutil_R0-0.7398_0.20210214190148.bin.gz
4 358 Feb 14 2021 14:02:08.0000000000 +00:00 tracelogs/binos_R0-0.6831_0.20210214190148.bin.gz
5 63823 Feb 12 2021 06:45:15.0000000000 +00:00 tracelogs/dmesg
6 10 Feb 12 2021 06:45:15.0000000000 +00:00 tracelogs/timestamp
7 935 Feb 14 2021 14:02:08.0000000000 +00:00 tracelogs/install_engine_R0-0.3330_0.20210214190144.bin.gz
8 730 Feb 14 2021 14:02:08.0000000000 +00:00 tracelogs/tdl_boottime_R0-0.6801_0.20210214190148.bin.gz
9 1149 Feb 14 2021 14:02:08.0000000000 +00:00 tracelogs/issu_boottime_R0-0.6809_0.20210214190148.bin.gz
<snip>
```
**271 2509408 Feb 14 2021 13:41:46.0000000000 +00:00 system-report\_2\_20210214-134145-EST.tar.gz**

**272 1813204 Feb 14 2021 14:00:24.0000000000 +00:00 system-report\_2\_20210214-140023-EST.tar.gz**

### **Zusammenfassung**

Sofortige Beseitigung chronischer Instabilitäten, bei denen ein oder mehrere Switches durch Wiedereinsetzen des Stack-Kits mehrmals am Tag neu geladen werden.

Ermitteln Sie bei Stack-bezogenen Neuladevorgängen, bei denen ein oder mehrere Elemente unerwartet neu geladen werden, welche Elemente instabil sind, und stellen Sie sicher, dass diese Switches ordnungsgemäß mit dem Stack verbunden sind. Wenn das Problem weiterhin besteht, stellen Sie sicher, dass Ihr Switch den empfohlenen Code ausführt, und wenden Sie sich an das TAC.

### **Zugehörige Informationen**

[Whitepaper: Cisco StackWise Architecture on Catalyst Switches der Serie 9200](/content/en/us/products/collateral/switches/catalyst-9300-series-switches/white-paper-c11-741468.html)

[Whitepaper: Catalyst 9300 StackWise System Architecture](/content/en/us/products/collateral/switches/catalyst-9300-series-switches/white-paper-c11-741468.html)

[Konfigurationsleitfaden für Stacking und Hochverfügbarkeit, Cisco IOS XE Amsterdam 17.3.x \(Catalyst](/content/en/us/td/docs/switches/lan/catalyst9200/software/release/17-3/configuration_guide/ha/b_173_stck_mgr_ha_9200_cg/managing_switch_stacks.html) [Switches der Serie 9200\)](/content/en/us/td/docs/switches/lan/catalyst9200/software/release/17-3/configuration_guide/ha/b_173_stck_mgr_ha_9200_cg/managing_switch_stacks.html)

[Konfigurationsleitfaden für Stacking und Hochverfügbarkeit, Cisco IOS XE Bengaluru 17.5.x \(Catalyst](/content/en/us/td/docs/switches/lan/catalyst9300/software/release/17-5/configuration_guide/stck_mgr_ha/b_175_stck_mgr_ha_9300_cg/configuring_high_speed_stacking.html#Cisco_Reference.dita_dae54bf0-b268-485f-ac88-258292bf11e4) [Switches der Serie 9300\)](/content/en/us/td/docs/switches/lan/catalyst9300/software/release/17-5/configuration_guide/stck_mgr_ha/b_175_stck_mgr_ha_9300_cg/configuring_high_speed_stacking.html#Cisco_Reference.dita_dae54bf0-b268-485f-ac88-258292bf11e4)

[Technischer Support und Dokumentation für Cisco Systeme](https://www.cisco.com/c/de_de/support/index.html)

### Informationen zu dieser Übersetzung

Cisco hat dieses Dokument maschinell übersetzen und von einem menschlichen Übersetzer editieren und korrigieren lassen, um unseren Benutzern auf der ganzen Welt Support-Inhalte in ihrer eigenen Sprache zu bieten. Bitte beachten Sie, dass selbst die beste maschinelle Übersetzung nicht so genau ist wie eine von einem professionellen Übersetzer angefertigte. Cisco Systems, Inc. übernimmt keine Haftung für die Richtigkeit dieser Übersetzungen und empfiehlt, immer das englische Originaldokument (siehe bereitgestellter Link) heranzuziehen.